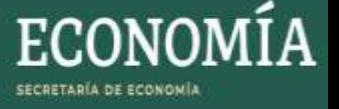

## **MANUAL DE USUARIO - ENCRIPTAR ARCHIVOS PARA LICITACIÓN**

- 1. Deberá tener instalado la aplicación WINRAR.
- 2. Deberá seleccionar los archivos que comprimirá para enviar posteriormente por correo electrónico.

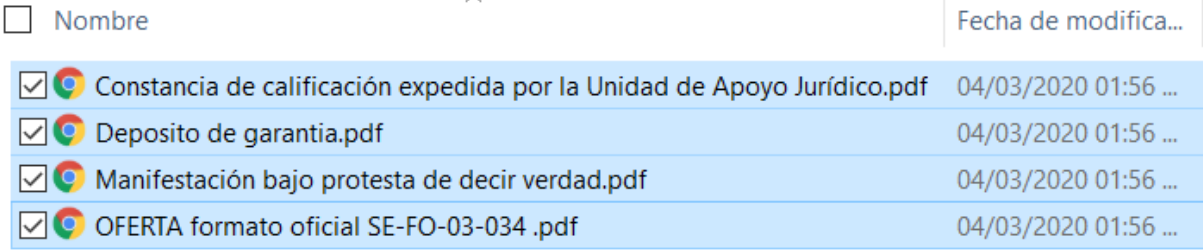

3. Seleccionar el botón derecho del mouse, y aparecerá la siguiente pantalla, deberá selecciona "*Add to archive…*"

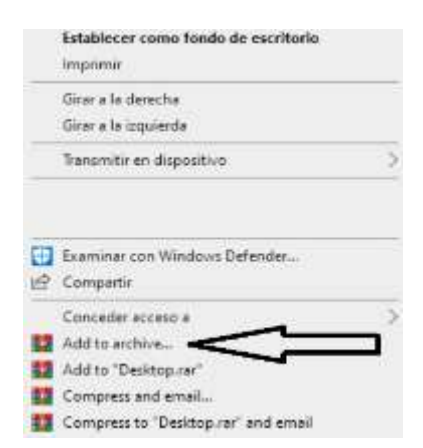

4. Aparecerá la siguiente pantalla, deberá capturar el nombre del archivo en el campo "*Archive name*".

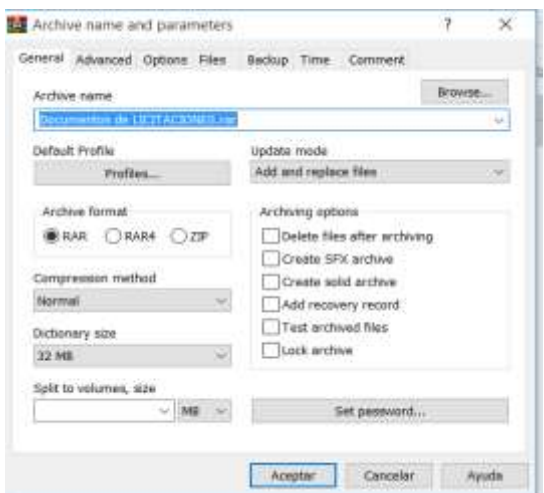

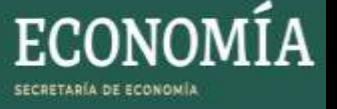

5. Seleccionar el botón "Set password…" el cual capturará y compartirá el día del evento cuando se vaya abrir el archivo.

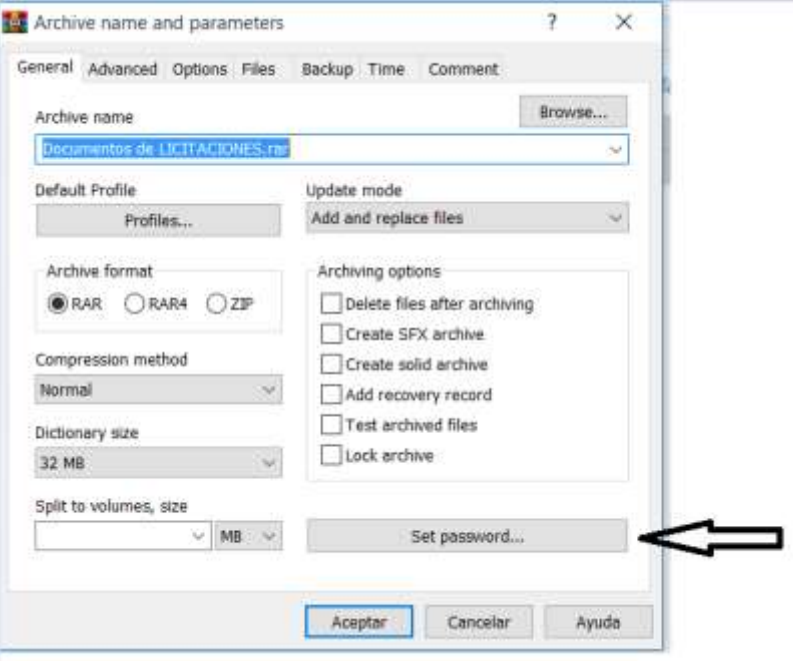

6. Capturar la contraseña en los campos "*Enter password*" y "*Reenter password for verification*" y oprimir el botón "*Ok*"

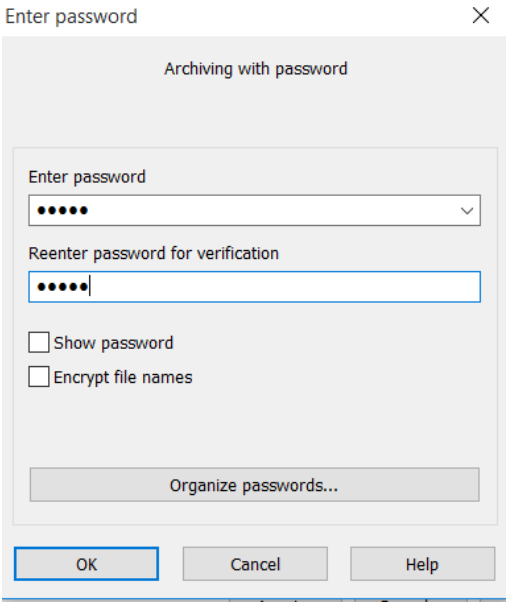

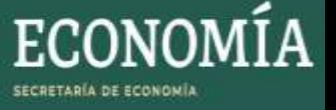

7. Finalmente, el archivo con extensión. RAR deberá ser enviado por correo electrónico a la cuenta [dgfcce.licitaciones@economia.gob.mx,](mailto:dgfcce.licitaciones@economia.gob.mx) capturando en el "Asunto" del correo "*LICITACIÓN 012/2020 - El nombre de la persona física o moral según corresponda*".

Ejemplo:

Asunto LICITACION 012/2020 - EMPRESA S.A. DE C.V.

Documentación Licitación.rar